## Evidentiranje robe, materijala u zalihama preko primljenog računa

Poslednja izmena 24/07/2024 3:19 pm CEST

Da bismo evidentirali robu, materijal u zalihama, potrebno je nekoliko koraka a prvi je napraviti ispravno definisanje artikala:

## **Šifarnik > Arikli > Nov >**

- obavezno je odrediti **Tip artikla** , jer program automatski nudi za robu konto 1320 a za materijal 1010 konto zaliha i to je knjiženje koje će biti u delu Poslovanje > Zalihe...

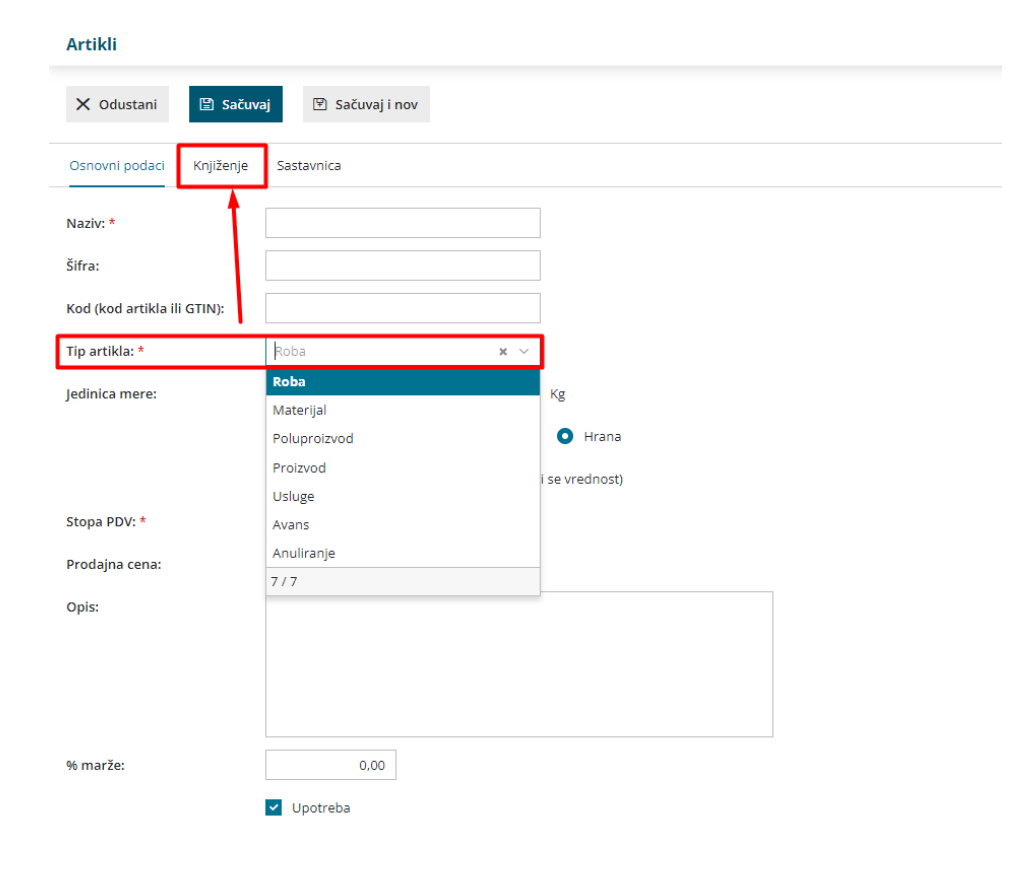

Potom unosimo primljeni račun, a kroz njega evidentiramo artikle na zalihama.

NAPOMENA: Poslovanje > Zalihe > moraju biti zalihe pokrenute, i obavezno početno stanje potvrđeno!

Račun unosimo koracima: **Poslovanje > Primljeni račun > Nov**

- popunimo stranku, datume, iznos za plaćanje, originalni broj

-putem opcije + Nov rashod dodajemo rashod sa sledećim podešavanijma

- \* Vrsta rashoda: Zalihe
- \* konto: 1300
- \* PDV: opšta ili posebna
- \* PDV se odbija: štiklirano ili ne, zavisi da li imamo pravo odbitka

- popunimo polje POPDV

- sada imamo novo polje otvoreno PRIJEM, kliknemo na + pored polja i popunimo otvorenu kalkulaciju.... čim kliknemo u kalkulaciji na POTVRDI program nas vraća u primljene račune

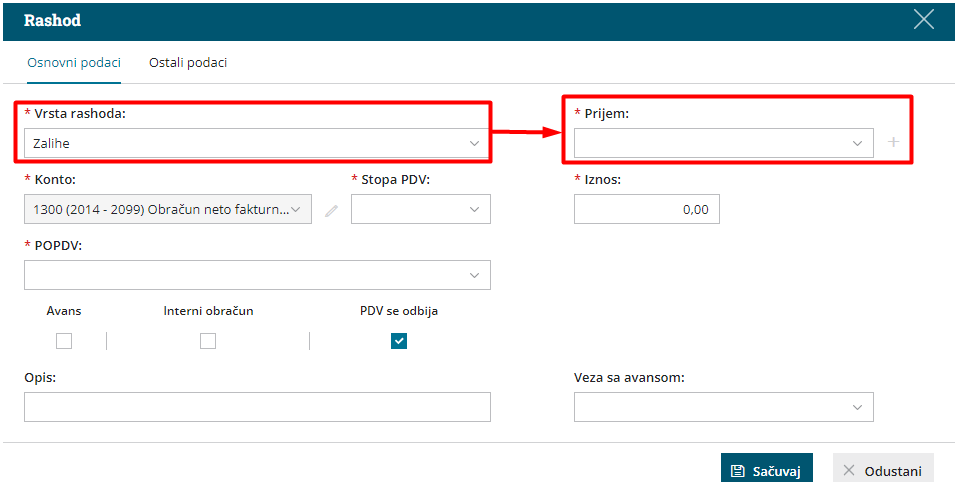

- prvo sačuvamo red

- onda idemo gore na Potvrdi

Sada je račun unet, kalkulacija je uneta, račun je porknjižen i prebačeno sa konta 1300 na konto zaliha (u zavisnosti od podešavanja artikla)